# Web Dev Day 1: Intro to HTML

Website Development UBC | Coding Pals

#### Who are we?

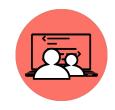

#### **Gary Li**

Grad from St. George's School

Favourite Food: Ramen

Hobby: Jazz drumming

Favourite Brand: Razer

#### **Davis Clark**

Grad from St. George's School

Favourite Food: Pasta

Hobby: Piano

Favourite Brand: Apple

## **Icebreaker**

Name

Grade

**Programming Experience** 

Two Truths One Lie

#### What is the Web?

The Web started as "Internet", where it was only a group of computers that were connected together to transfer information, but as more and more computers join this "Internet", the World-Wide-Web (www), a collection of websites linked together, was formed.

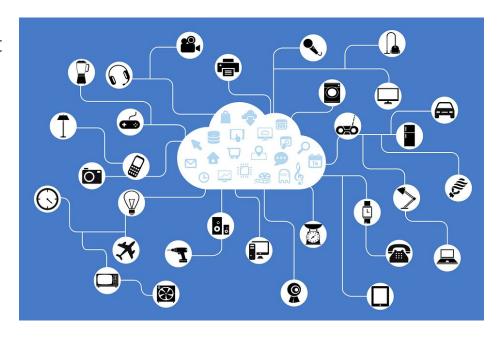

### **History of Web Development**

- The Internet (The group of linked computers) was created in 1969.
- The first website was created in 1989.

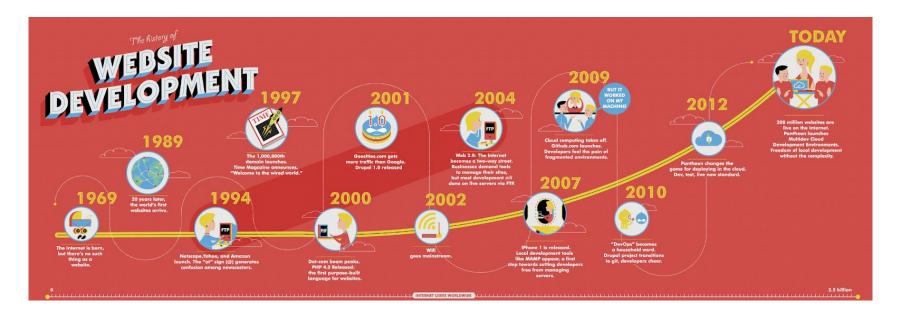

### Languages of the NET

- HyperText Markup Language (HTML)
- Cascading Style Sheets (CSS)
- JavaScript (JS)
- Structured Query Language (SQL)

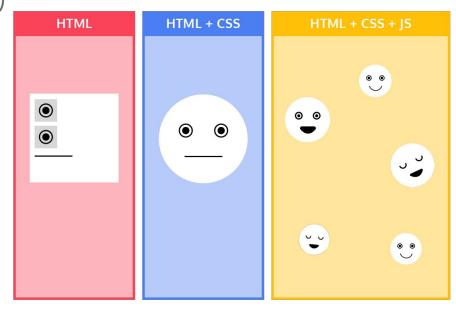

#### **Frameworks**

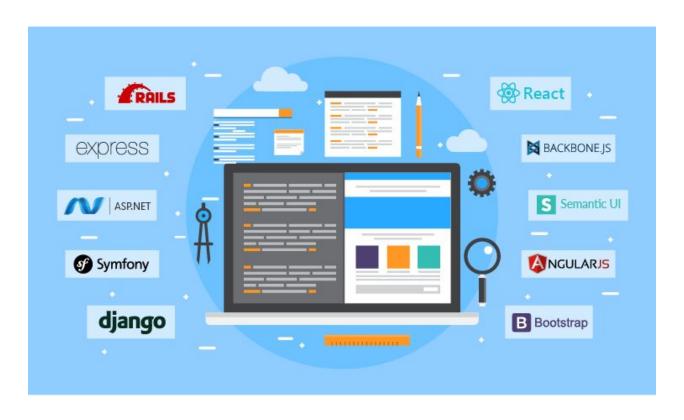

#### **Function of Browsers**

- Developer Console
- F12
- Compiling Code retrieved from servers

## **Setting up VS Code**

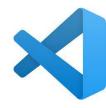

Step 1: Go to <a href="https://code.visualstudio.com/">https://code.visualstudio.com/</a>

Step 2: Install the correct "Stable Build" for your operating system (should auto-detect)

Step 3: Open the file that was just installed and finish the setup process

# Code editing. Redefined.

Free. Built on open source. Runs everywhere.

Download for Windows
Stable Build

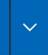

# Code editing. Redefined.

Free. Built on open source. Runs everywhere.

Download Mac Universal Stable Build

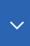

#### **VS Code Extensions**

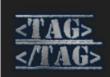

#### Auto Rename Tag v0.1.10

Auto rename paired HTML/XML tag

Disable Uninstall V 🕂 🛞

This extension is enabled globally.

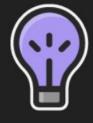

#### IntelliCode v1.2.22

AI-assisted development

Disable Uninstall ✓ ↔ ∰

This extension is enabled globally.

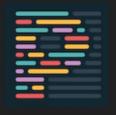

#### Prettier - Code formatter v9.5.0

Code formatter using prettier

Disable Uninstall V 🕂 🛞

This extension is enabled globally.

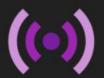

#### Live Server v5.7.5

Launch a development local Server with live reload feature for s

Disable Uninstall ✓ ↔ ∰

This extension is enabled globally.

#### What is HTML?

- Hyper Text Markup Language
- Describes the structure of a Web page & tells the browser how to display the content
- The standard markup language for creating Web pages

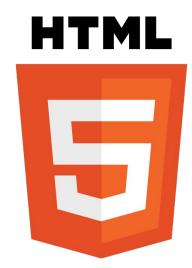

### What is Syntax?

- Syntax varies from language to language
- Set of rules that defines how a computer reads code
- Proper syntax must be used for a program to run

```
<!DOCTYPE html>
    <html>
        <head>
            <title>Example</title>
            k rel="stylesheet" href="sty"
        </head>
        <body>
            <h1>
                <a href="/">Header</a>
            </hl>
            <nav>
12
                <a href="one/">One</a>
13
                <a href="two/">Two</a>
14
                <a href="three/">Three</a>
15
            </nav>
```

```
body {
10
        font-family: "Trebuchet MS", Arial, Helvetica, sans-s
        color: #000;
11
12
        background-color: #66B034;
        margin: Opx;
13
14
        padding: Opx;
15
16
    #container {
17
        width: 840px:
        margin-top: Opx;
18
        margin-right: auto;
19
        margin-bottom: Opx;
21
        margin-left: auto;
22
```

#### HTML Syntax

- Opening & closing tags (<> </>>)
- Always contains:
  - <!DOCTYPE html>
  - Opening & closing < html > tags
  - Write "!" followed by tab to get this boilerplate code
- Indented tags (for readability)
- Child & Sibling tags
- Order of sibling tags matters
- Attributes

```
<!DOCTYPE html>
<html>
<head>
    <title>Page Title</title>
</head>
<body>
    <h1>My First Heading</h1>
    My first paragraph.
</body>
</html>
```

#### **Using Live Server**

Press the "Go Live" button at the bottom right of your VS Code Editor

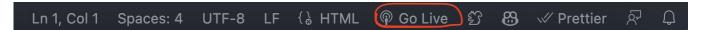

(Make sure you have saved your index.html file by doing CRTL/CMD + S)

Live Server automatically updates whenever you save your file!

#### **HTML Head Section**

- Meta tags
- Title tags
- Link tags

# Break!!!

# HTML Body Section

### **Header Tags**

(not to be confused with head tags)

- <h1>, <h2>, <h3>, <h4>, <h5>, <h6>
- Used to indicate Title/ Header elements
- 6 Different styles to indicate header types:
   Titles, Subtitles, Paragraph Titles, etc.

### Header 1

Header 2

Header 3

Header 4

Header 5

Header 6

#### Paragraph Tags

- Denoted with
- Used to write paragraphs or any long text
- Always starts on a new line

```
<body>
<h1> Here is my header1 tag!</h1>
<h6> Here is my header6 tag!</h6>
Here is my paragraph tag!
</body>
</html>
```

## Here is my header1 tag!

Here is my header6 tag!

Here is my paragraph tag!

### **Bold, Italic, Highlight, and Underline Tags**

- <b>, <em>, <mark>, <u>
- <b> for Bold
- <em> for Emphasize
- <mark> for Mark
- <u> <u> for Underline</ti>

#### **Bold**

Italic

<u>Underline</u>

Highlight

### **Anchor (Hyperlink) Tags**

- Denoted with the <a> tag
- Used to link to different websites/paths in your website (also can link to images, but not very common)
- Can nest other tags
- Href attribute
  - Href must start with 'https://'
- Target attribute determines whether to open the page in a new tab

```
<body>
<a href="https://google.com" target="_blank"><h1>Google</h1></a>
```

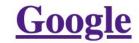

### **Single Tags**

Breaks, horizontal rule

<br>

<hr>

No closing tag (</>)

<u>Underline</u> Highlight

Underline Highlight

<u>Underline</u>

**Highlight** 

### **Big and Small Tags**

- Gives a slight font increase/decrease to text
- Nested inside text elements
- Can be used to manipulate specific words
- Denoted with <big> and <small>

```
<body>
  This word is <big>Big</big> while this word is <small>small
</body>
```

This word is Big while this word is small

### **Subscript and Superscript Tags**

- Denoted with <sub> and <sup>
- Notice how a space is necessary before "is" on the second line

```
Water is also known as H<sub>2</sub>02<sup>4</sup> is equal to 16
```

Water is also known as H<sub>2</sub>O

2<sup>4</sup> is equal to 16

#### Lists

- Unordered () vs. Ordered ()
- Individual elements denoted by
- Attribute to define type of ordering with OL
- Notice the indents (important syntax for readability)

#### **Unordered List:**

```
    item 1
    item 2
    a href="https://google.com">item3</a>
```

- item 1
- item 2
- item3

#### **Ordered List:**

```
<0l>
    item 1
    item 2
    a href="https://google.com">item3</a>
```

- 1. item 1
- 2. item 2
- 3. <u>item3</u>

#### **Comments**

- Comments refer to lines of text that are not read by the computer when compiling the code
- Can be used to edit and quickly manipulate code without deleting it and retyping it
- Can be used to leave notes and explanations of a certain block of code
- Shortcut with CRTL/CMD + /

```
<!DOCTYPE html>
<html lang="en">
<body>
   <!-- <h1> My First Heading</h1>
    My First Paragraph -->
   <h1> My Second Heading</h1>
    My Second Paragraph
</body>
</html>
```

#### **Directories and Relative Paths**

To access files within the same system, we can use paths instead of https links

To access the picture.pdf file from current.html, we can:

- href="picture.pdf"
- href="/images/picture.pdf"
- href="../images/picture.pdf"

Notice how "/images/picture.pdf" is different from "images/picture.pdf"

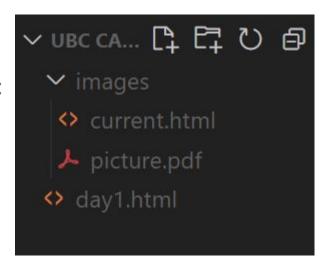

#### **Favicon**

Alongside the title element, you can also change the icon that appears next to the title (Favicon) by using the element within the <head> section.

k rel="icon" type="image/x-icon"
href="image link">

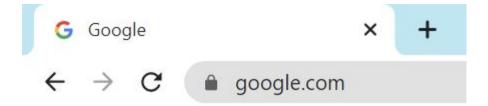

#### **Images**

- Denoted with the <img> tag (single tag, no need for closing tag)
- Attributes:
  - Src (source)
  - Alt (alternative link)
  - Width & height (html considers aspect ratios)

Images need to be referenced with a path

Create a folder named "images" under the main folder directory

<img src="image path" alt="text">

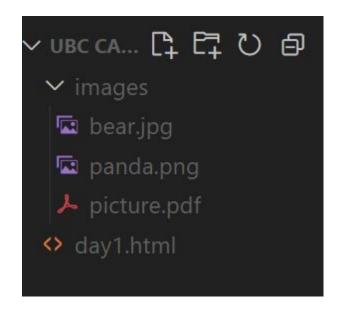

#### **Videos**

- Denoted with the <video > tag
- Attributes
  - Src (source; can define multiple and the browser will play the first one that is compatible)
  - o Controls (gives the option to play, pause, etc.)
  - Width & height
  - Poster (thumbnail of a video)
  - Autoplay
  - Loop
- Like images, videos must be referenced by a path
- Optional text between opening and closing <video > tags to display a message if none of the src videos are compatible

#### YouTube Videos/ iFrame

iFrame is essentially an webpage embedded inside another page. And iFrame is also the easiest way to embed a Youtube video into a webpage.

<iframe src="source" title="description"></iframe>

Water is also called H<sub>2</sub>O

 $2^4$  is 16.

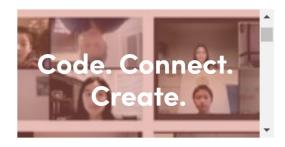

- Wikipedia
- Google

# Challenge Time!

#### **Challenge:**

Make a basic About Me webpage with a title in the head section, a page title header, a subtitle for a list of things you are interested in, and a list (ordered or unordered) with 10-15 things about you

Don't worry about formatting or styling—we will continue with this page next day

#### Homework

Brainstorm ideas & pages that you want to put onto your website. Keep track in a written document with all the components & content you want to add.

This will be crucial as we slowly build on your personal websites and finally develop and make your unique websites.

#### Resources

MDN Web Docs

"Dictionary" for HTML, CSS, & JS

https://developer.mozilla.org/

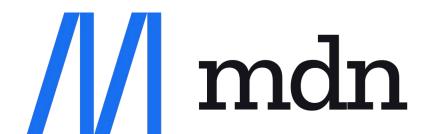

W3 Schools

Modules that explain all the components

https://w3schools.com/

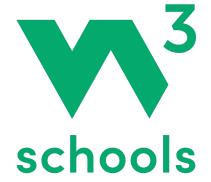